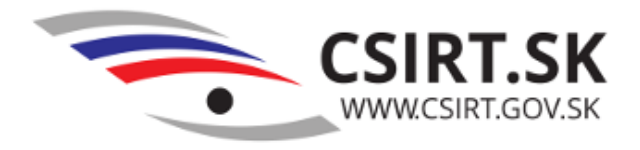

# **Ubuntu Server Hardening Script**

# Dokumentácia v 1.0

Autor: CSIRT.SK Dátum poslednej aktualizácie: 23.4.2018

# **Účel skriptu**

Skript je určený na automatizovanú konfiguráciu systémov s OS Ubuntu Server, prípadne Debian s cieľom dosiahnutia základnej úrovne ich zabezpečenia. Účelom je aplikovanie všeobecných bezpečnostných odporúčaní, ktoré sú spoločné pre všetky systémy bez ohľadu na ich určenie. Pokročilé zabezpečenie (hardening) nie je cieľom tohto skriptu z dôvodu potrebnej znalosti systému, jeho požiadaviek a obmedzení.

# **Používanie skriptu**

Rozbaľte archív tar.gz.

Pred spustením skontrolujte nastavenia v súboroch \*.default:

firewall.sh.default: základná konfigurácia iptables

- dennaKontrola.sh.default: bude spúšťaný každých 24h systémom Cron
- chkrootkit.default: logrotate konfigurácia pre Chkrootkit
- $\Phi$  rkhunter.default: logrotate konfigurácia pre Rkhunter
- maldetect.default: logrotate knofigurácia pre Maldetect (potrebná manuálna inštalácia)
- snort.default: logrotate konfigurácia pre Snort (potrebná manuálna inštalácia)

Skript je potrebné spustiť v príkazovom riadku nasledovným príkazom:

sudo perl hardening.pl  $\langle \text{cesta} \rangle$ 

Kvôli zmene systémových nastavení je potrebné spúšťanie pomocou "sudo".

<cesta>: cesta k adresáru, do ktorého budú uložené pomocné skripty

Od v0.8 je možné skript spúšťať opakovane, pričom sú kontrolované predchádzajúce nastavenia a v prípade potreby je používateľ vyzvaný potvrdiť prepísanie súborov (napr. FW).

### **Opis funkcionality**

Táto časť podrobne opisuje jednotlivé kroky, ktoré sú vykonávané skriptom. Pred zmenou jednotlivých konfiguračných súborov skript vytvorí ich zálohu vo formáte nazov\_suboru.bak.

Vykonávané kroky:

- 1. Nastavenia proxy
- 2. Firewall (iptables, psad)
- 3. Automatické bezpečnostné aktualizácie
- 4. Zakázanie prihlásenia systémových účtov
- 5. Hardening parametrov kernelu
- 6. Zákaz reštartu bez prihlásenia
- 7. Hardening SSH
- 8. Zakázanie login bannerov
- 9. Konfigurácia clamav, rkhunter, chkrootkit, maldetect, snort (ak sú nainštalovaneé)
- 10. Nastavenie denných kontrol

### **Odporúčané balíky**

Je odporúčané, aby pred spustením skriptu boli nainštalované nasledovné balíčky:

psad unattended-upgrades clamav rkhunter chkrootkit

Ak niektorý balíček nie je prítomný, nastavenia sú preskočené. V prípade doinštalovania balíkov možno skript opätovne spustiť pre nastavenie nových balíčkov (ich prítomnosť je kontrolovaná automaticky).

#### **Nastavenia proxy**

Skript deteguje aktuálne nastavenia proxy a umožňuje interaktívne nastavenie systémového proxy v súbore /etc/environment:

```
export http proxy="http://$httpProxyIP:$httpProxyPort"
```
export https proxy="http://\$httpsProxyIP:\$httpsProxyPort"

a tiež APT proxy (proxy pre balíčkovací systém) v súbore /etc/apt/apt.conf.d/02proxy:

```
Acquire::http::Proxy "http://httpProxyIP:$httpProxyPort";
```
Tieto nastavenia nie sú vyžadované pre ďalší beh skriptu, ale zlepšujú bezpečnosť systému definovaním jednotného výstupného bodu pre HTTP a HTTPS prevádzku.

#### **Firewall**

Skript nastavuje štandardný linuxový firewall IPTABLES a adaptívny firewall PSAD.

#### **IPTABLES**

Základné pravidlá vo forme "white-list" sú prednastavené v súbore firewall. sh. default, ktorý je skopírovaný do adresára zadaného pri spustení skriptu (štandardne /home/<user>/scripts).

Sú povolené iba služby potrebné pre beh samotného systému a pre ďalšie služby bežiace na serveri je potrebné doplnenie potrebných pravidiel. Súbor obsahuje aj odporúčania na zvýšenie bezpečnosti FW.

Pravidlá sa aplikujú spustením skriptu firewall.sh.

#### **PSAD**

Nasledovné parametre sú nastavené v /etc/psad/psad.conf:

 ENABLE\_AUTO\_IDS Y; #Automatické blokovanie podozrivej aktivity (v prípade problémov s konektivitou je potrebné nastaviť na N)

IPTABLES\_BLOCK\_METHOD Y; #Blokovanie je realizované v IPTABLES

Signatúry sú aktualizované v skripte dennaKontrola. Na zobrazenie štatistík je možné použiť príkaz sudo psad –Status.

#### **Automatické bezpečnostné aktualizácie**

Sú zabezpečené prostredníctvom balíka unattended-upgrades. Skript nastaví v konfiguračnom súbore /etc/apt/apt.conf.d/50unattended-upgrades nasledovný riadok:

"\${distro\_id}:\${distro\_codename}-security"; #automatické bezpečnostné aktualizácie

Následne sú povolené periodické aktualizácie v /etc/apt/apt.conf.d/10periodic.

#### **Blokovanie systémových účtov**

Blokovanie prihlásenia systémových účtov s uid < 500 zabezpečuje skript login-block.sh nastavením login shell na /usr/sbin/nologin.

#### **Bezpečné nastavenie parametrov jadra OS**

Nasledovné parametre sú nastavené v /etc/sysctl.com:

net.ipv4.ip\_forward=0 #akázanie forwardovania paketov (ak zar. neslúži ako router).

 net.ipv4.conf.all.rp\_filter=1 #aktivovanie reverse-path filtra (základná ochrana proti spoofingu) . *Poznámka: Pri asymetrickom routovaní je potrebné nastaviť na 0*.

 $\Phi$  net. ipv4. conf. default. rp filter=1 #rovnaké ako predchádzajúce nastavenie s rozdielom, že bude platné aj pre budúce (doplnené) interfacy.

 $\Phi$  net. ipv4. tcp syncookies=>1 #aktivovanie mechanizmu syncookies, ktorý slúži na ochranu proti SYN-flood DoS útokom.

 net.ipv4.conf.all.accept\_redirects=0 #zákaz reagovania na ICMP redirect správy, ktoré môžu byť zneužité na zmenu routovania paketov.

 net.ipv4.conf.default.accept\_redirects=0 #rovnaké ako predchádzajúce nastavenie s rozdielom, že bude platné aj pre budúce (doplnené) interfacy.

 $\Phi$  net. ipv4. conf. all. secure redirects=0 #zákaz reagovania na ICMP redirect správy aj v prípade, že zdrojom je známy router.

 net.ipv4.conf.default.secure\_redirects=0 #rovnaké ako predchádzajúce nastavenie s rozdielom, že bude platné aj pre budúce (doplnené) interfacy.

 net.ipv4.conf.all.send\_redirects=0 #zákaz posielania ICMP redirect správ (nie sme router).

net.ipv4.conf.all.accept\_source\_route=0 #ignorovanie source route parametra v

paketoch

 $\Phi$  net. ipv4. conf. default. accept source route=0 #rovnaké ako predchádzajúce nastavenie s rozdielom, že bude platné aj pre budúce (doplnené) interfacy.

net.ipv4.conf.all.log\_martians=1 #zapnutie logovania adries s nekorektnou adresou.

net.ipv4.icmp\_echo\_ignore\_broadcasts=1 #ignorovanie broadcast a multicast ping-u.

 net.ipv4.icmp\_ignore\_bogus\_error\_messages=1 #vypnutie logovania chybných odpovedí.

net.ipv6.conf.all.disable\_ipv6=1 #zakázanie IPV6

#### **Zakázanie reštartu bez prihlásenia**

Zakázanie možnosti reštartovať server pomocou ctrl-alt-del na úvodnej prihlasovacej obrazovke bez prihlásenia. Podľa verzie systému je reštart zakázaný v /etc/init/control-alt-delete.conf alebo pomocou systemctl (systemctl mask ctrl-alt-delete.target).

#### **Základné zabezpečenie služby SSH**

Skript nastavuje nasledovné parametre pre službu SSH v /etc/ssh/sshd\_config:

- PermitRootLogin no #zakázanie prihlásenia prepoužívateľa root
- X11Forwarding no #zakázanie tunelovania výstupu grafických programov cez SSH
- AllowTcpForwarding no #zakázanie vytvárania SSH tunelov pre TCP
- AllowGroups sshLogin #povolenie prihlásenia len pre členov skupiny

### **Zakázanie "bannerov" pri prihlásení**

Vypnutie úvodných "bannerov" pri prihlasovaní používateľa cez konzolu a SSH pomocou vymazania obsahu súborov /etc/issue a /etc/issue.net.

### **Bezpečnostné nástroje**

Odporúčané anti-malware a IDS nástroje:

- Clamav [\(http://www.clamav.net/index.html\)](http://www.clamav.net/index.html)
- Rkhunter [\(http://rkhunter.sourceforge.net/\)](http://rkhunter.sourceforge.net/)
- Chkrootkit [\(http://freecode.com/projects/chkrootkit/\)](http://freecode.com/projects/chkrootkit/)
- Linux Malware Detect [\(https://www.rfxn.com/projects/linux-malware-detect/\)](https://www.rfxn.com/projects/linux-malware-detect/)
- $\bullet$  Snort [\(https://snort.org/\)](https://snort.org/)

Pre program clamav sa nastaví v súbore /etc/clamav/freshclam.conf HTTP proxy, cez ktoré sa budú sťahovať denné aktualizácie databázy signatúr:

 $\bullet$  HTTPProxyServer \$IP

#### $\bullet$  HTTPProxyPort \$Port

Pre Rkhunter, Chkrootkit a Maldetect sú základné nastavenia dostačujúce. Nastavia sa iba logovacie súbory a ich rotovanie pomocou logrotate (súbory rkhunter.default, chkrootkit.default, maldetect.default).

V súbore /etc/rkhunter.conf:

```
LOGDIR="/cesta/k/logu"
```
Pre Chkrootkit je log nastavený pri spúšťaní kontroly v skripte dennaKontrola.

## **Konfigurácia denných kontrol**

Do adresára /etc/cron.daily je skopírovaný skript dennaKontrola.sh.default, čo zabezpečí aktualizácie a kontrolu antivírusovými nástrojmi každých 24h.

Nakoniec zmení vlastníka adresára skriptov na používateľa v ktorého adresári je hardening skript spustený.

Poznámka: Chkrootkit a Rkhunter sú spúšťané v dennaKontrola, preto sú zakázané v /etc/cron.daily odobratím execute oprávnení.

#### **Inštalácia maldetect a snort**

Nástroje maldetect a snort je možné nainštalovať pomocou skriptov maldet-install.sh a snortsiginstall sh.

### **Možnosti ďalšieho zabezpečenia**

### **Vypnutie nepotrebných služieb**

initctl list

initctl show-config  $\langle$ service-name $\rangle$ 

update-rc.d -f <service-name> remove

Príklady služieb, ktoré je vhodné vypnúť: cups, samba, graphical environment...

### **Zabezpečenie bootloadera heslom**

sudo grub-mkpasswd-pbkdf2 #generovanie hashu hesla)

Pridať nasledovné riadky do '/etc/grub.d/40 custom' :

set superusers="<username>" #nastavenie superusera pre grub

password\_pbkdf2 <username> <vygenerovaný hash z predch. kroku>

pridajte prepínač '--unrestricted' do 'CLASS' v '/etc/grub.d/10\_linux':

príklad: CLASS="--class gnu-linux --class gnu --class os --unrestricted"

sudo update-grub #refresh GRUB konfiguracie

Tieto príkazy povolia bootovanie bez zadania hesla, čo je vhodné pri vzdialenom reštartovaní. Na zmenu parametrov je potrebné zadať príslušné heslo.

### **Zamknutie súboru resolv.conf**

Nastavte immutable bit pre daný súbor v rozšírených atribútoch:

chattr +i /etc/resolv.conf

lsattr <filename> #kontrola príznakov, ktoré sú nastavené

Poznámka: Resolvconf balík bude generovať chybové hlásenia o zamietnutom prístupe pri zmene tohto súboru, ktoré je potom možné ignorovať.

#### **Kontrola integrity systému**

Na kontrolu integrity súborového systému je možné použiť program Tripwire. Je vhodné ho nainštalovať hneď po konfigurácii OS, ideálne pred pripojením servera do Internetu.

Praktický úvod k tomuto programu je možné nájsť napr na:

[https://www.digitalocean.com/community/tutorials/how-to-use-tripwire-to-detect-server-intrusions](https://www.digitalocean.com/community/tutorials/how-to-use-tripwire-to-detect-server-intrusions-on-an-ubuntu-vps)[on-an-ubuntu-vps](https://www.digitalocean.com/community/tutorials/how-to-use-tripwire-to-detect-server-intrusions-on-an-ubuntu-vps)

# **Šifrovanie diskov**

Šifrovanie diskov / partícií je vhodné napríklad v prípade, že potrebujete s PC cestovať a máte obavy z krádeže údajov na disku. V prípade serverov je vhodné zvažovať šifrovanie napr. v prípade, že obsahuje citlivé dáta a je pravdepodobnosť jeho servisovania mimo organizácie.

Na šifrovanie disku, prípadne partícií je na platforme Linux možné použiť nástroj LUKS (Linux Unified Key Setup):<http://www.root.cz/clanky/proc-a-jak-na-sifrovani-disku-v-linuxu/>

Ďalšou možnosťou je šifrovanie súborového systému, t.j. súborov a adresárov napr. Pomocou EncFS:<http://www.root.cz/clanky/encfs-sifrovani-souboru-jinak-a-bez-problemu/>

Takisto moderné distribúcie podporujú nastavenie šifrovania diskov už pri inštalácii.

### **Referencie**

https://benchmarks.cisecurity.org/tools2/linux/CIS\_Ubuntu\_14.04\_LTS\_Server\_Benchmark\_v1.0.0. pdf

<http://www.symantec.com/connect/articles/linux-firewall-related-proc-entries>

<http://cr.yp.to/syncookies.html>